#### Welcome! As you enter the room, please...

- 1. Plug in your headset (if available).
- 2. Familiarize yourself with the top bar on the screen
- 3. Make sure your **speakers and mic are enabled** (the icons on the top bar should be **highlighted on green**).
- 4. Run the **audio setup wizard** (this option is available from the "Meeting" menu on the left right of the screen).
- 5. Once you have run the wizard, "**raise your hand**" by clicking on the icon available on the top bar. This will indicate hosts you are ready to test your mic.
- 6. After testing your mic, **mute yourself** by clicking on the mic icon on the top bar (this will help to avoid background noise).

Note: Feel free to use the chat at any time!

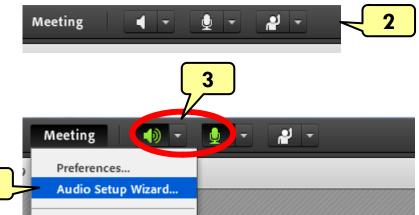

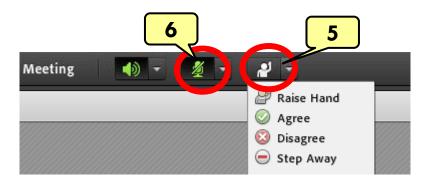

Material and Energy Balance (MEB) Virtual Community of Practice (VCP)

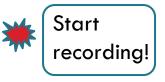

Lisa Bullard — Dick Zollars

North Carolina State University – Washington State University lisa\_bullard@ncsu.edu – rzollars@che.wsu.edu

Session 8: Fall Planning

August 24, 2013

### **Tentative Agenda**

- □ Welcome
- □ Share plan for the semester
- Discuss "interest clusters"
- Discuss frequency of meetings
- Questions or suggestions

### Fall 2013 Plans

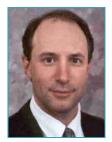

Steve Sternberg

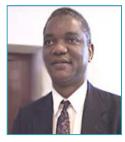

Adeniyi Lawal U. Minn - Duluth Stevens Inst. Tech.

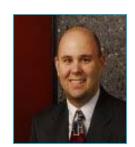

Don Comfort U. Dayton

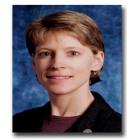

Helen Buettner Rutgers

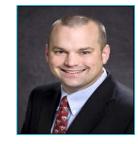

**Mike Benton** LSU

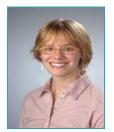

Katie Cadwell Syracuse

Erik Santiso NC State

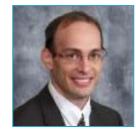

Matt Liberatore Colorado School of Mines

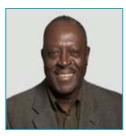

Norm Loney NJIT

#### Interest Clusters

- □ <u>Flipping the classroom</u>: Don, Katie, Mike
- □ <u>ConcepTests</u>: Don, Katie, Steve
- □ <u>Active learning activities</u>: Adeniyi, Matt, Helen, Erik
- Sapling Learning for homework: Adeniyi, Matt, Helen
- Should we combine into two groups [(1+2) and (3+4) are similar] or leave as 4 groups?

## Frequency of Meetings

- Hold time every week, alternating whole group and interest cluster?
- Every other week?

# Questions & Suggestions